## 山地災害危険地区データの 閲覧方法

- 地理院地図では、URL を指定もしくはレイヤ定義ファイルを選択して外部サイト上のタイルデータを 読み込むことができます。読み込み可能なタイルは、HTTPS サイトにある地理院タイ ル仕様 (https://maps.gsi.go.jp/development/siyou.html)と同様の XYZ 方式です。
- 以下では、地理院地図における山地災害危険地区データの読込方法について説明しています。 地理院地図の操作に関する詳細は、地理院地図操作マニュアル

(https://maps.gsi.go.jp/help/pdf/GSIMaps.pdf)をご参照ください。

- なお、外部タイルを読み込む際は、当該タイルデータの利用規約に基づき適切にご利用ください。
- 「地理院地図」の他、外部タイル読み込み機能を有するウェブ地図、GISソフトウェアに読み込んで閲覧す ることも出来ます

① 地理院地図を開く **https://maps.gsi.go.jp/**

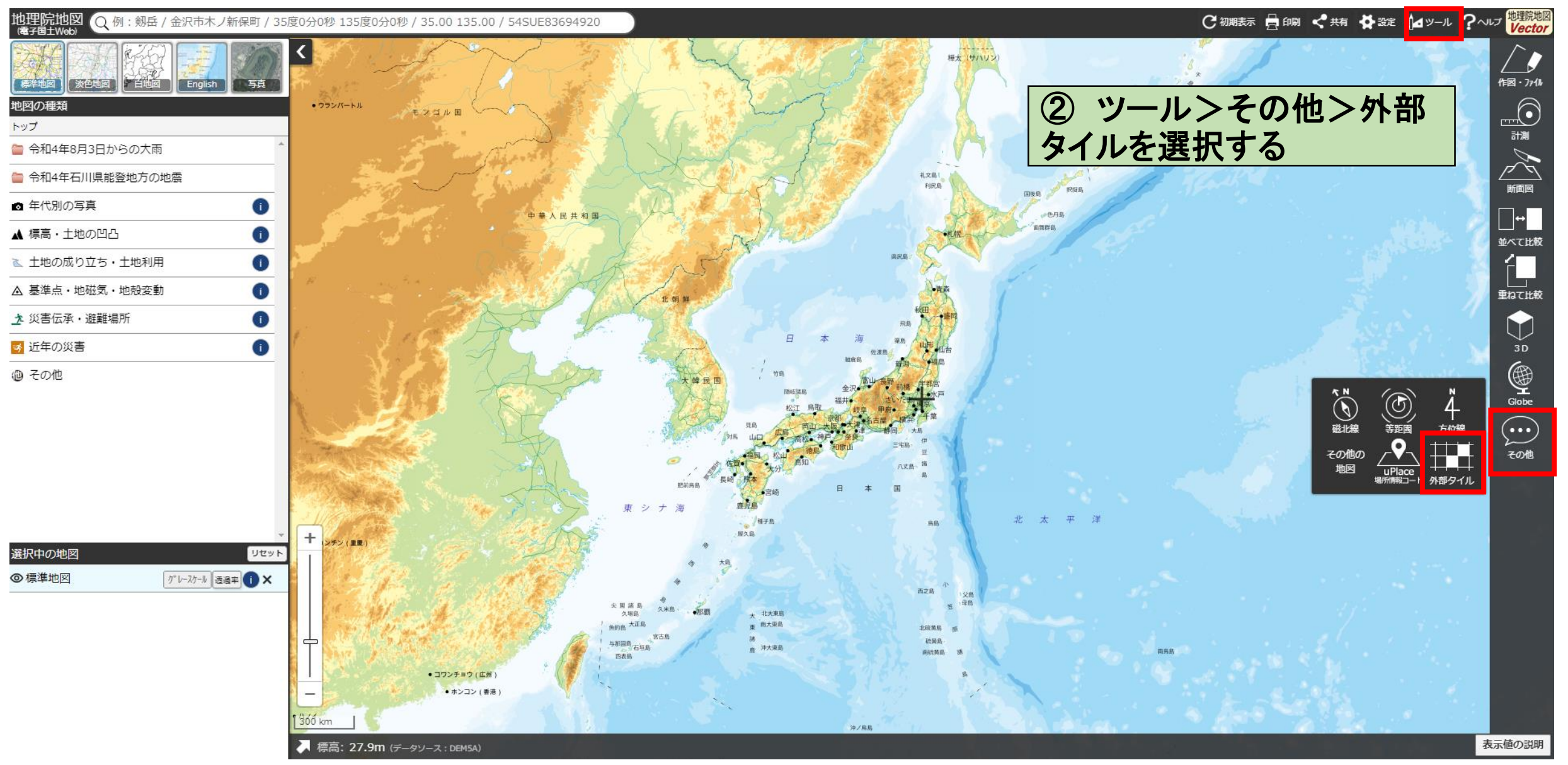

図1 地理院地図における外部タイルの読込ツール

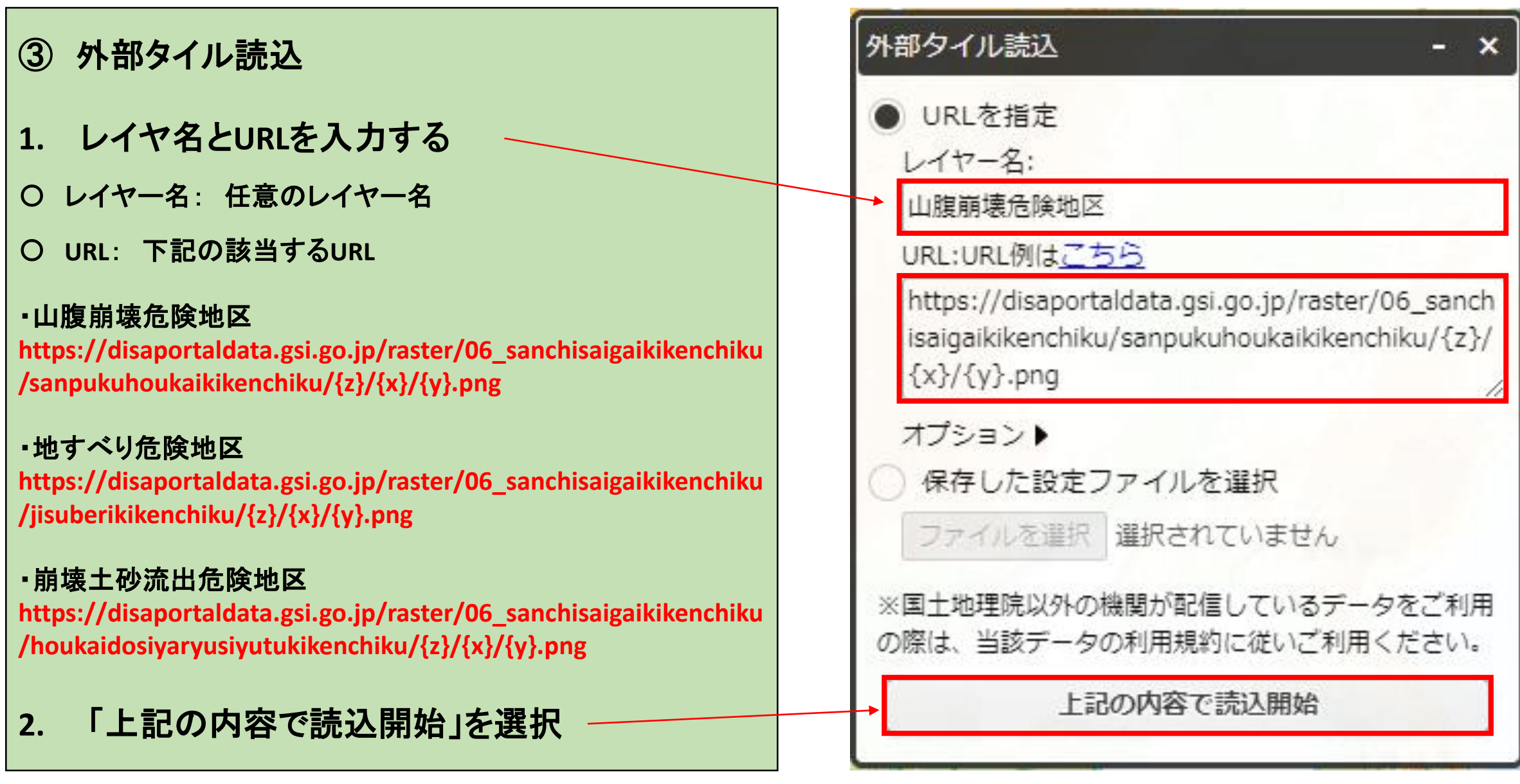

図2 山腹崩壊危険地区のタイルデータ読込例

## ④ 選択中の地図に読み込んだタイルデータが追加され、 地図上に表示されたことを確認する

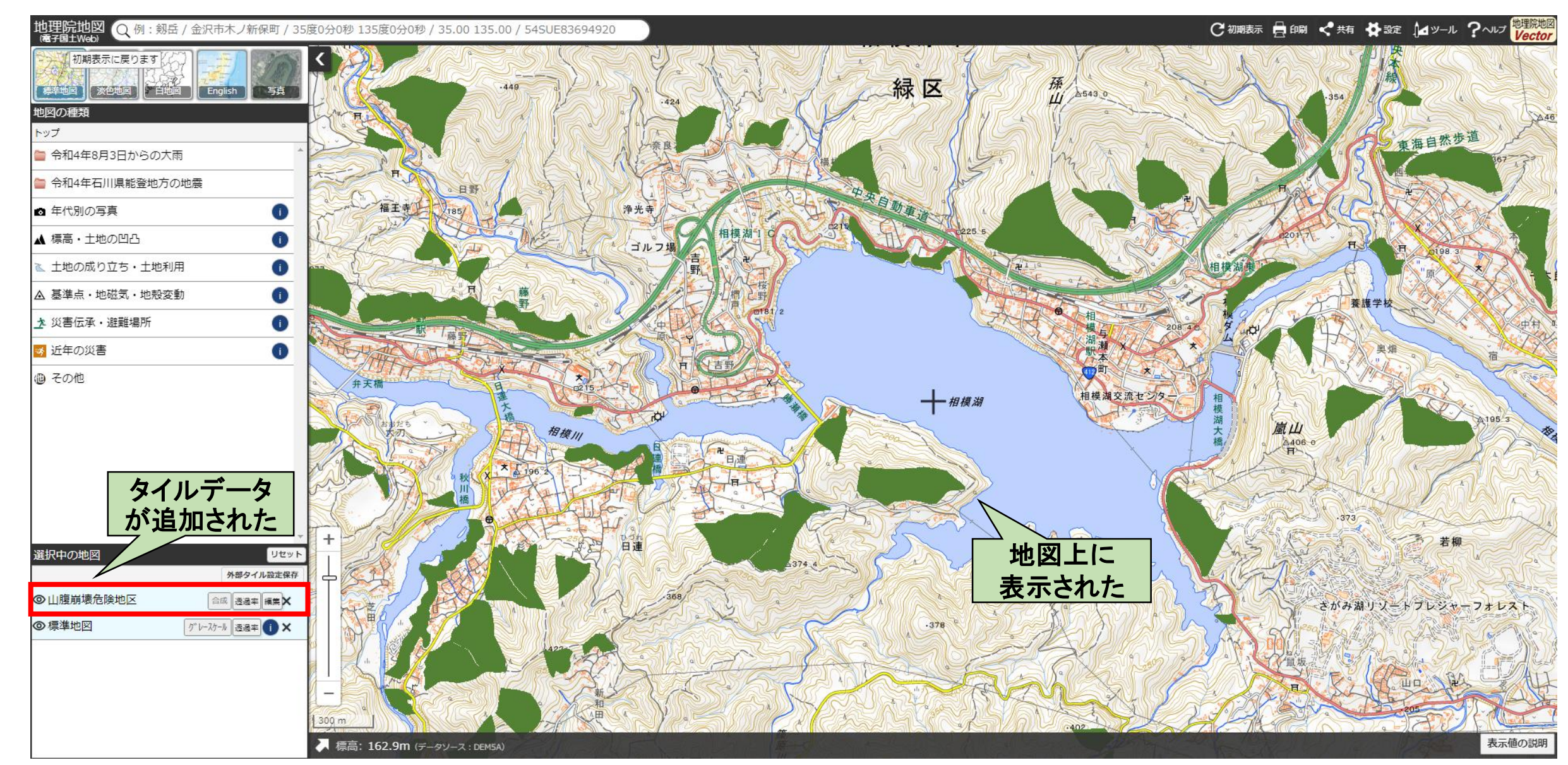

図3 神奈川県相模湖周辺での表示例